音声の設定 音声の設定は本体のコントロールボックスで設定します。

音声録音されていない場合 電源ONでコントロールボックスの緑と赤のランプが点灯します。 録画ボタンを押し赤のランプを消灯させます。 電源ボタンを押すと緑のランプが1回~2回点滅します。(音声録音の設定が完了です。)

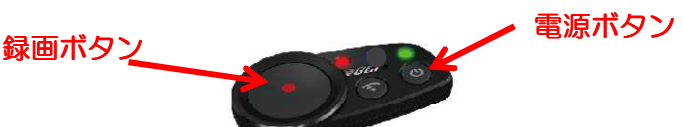

ファイルを確認する<br>アイコンの説明

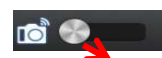

GC1本体内のファイルを確認できます。

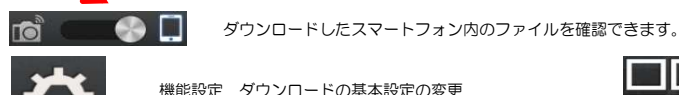

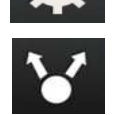

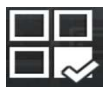

機能設定 ダウンロードの基本設定の変更 タンファイル選択 ファイル選択 アイコンをクリックして画像を選択します。

その他の機能

F

ファイルシェア― ファイルを外部のSNS等に配信する際に使用します。

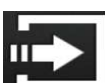

Wifiのディスプレー設定 再生するデバイス(ダウンロード済みに限る)を選択して選択したデバイス内に保存します。 wifi desplay /miracast

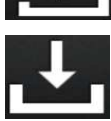

ファイルをダウンロード 必要なファイルのダウンロードします。

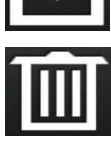

ファイルを削除 不要なファイルを削除します。

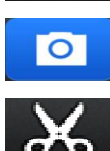

画像編集 クリックすると画像編集に入ります。

TOPに戻る TOP画面に戻ります。

<sub>ての心の機能</sub><br>ダウンロード品質 : 映像のダウンロードの種類<br>ディバイスをクリアして再生 (スマートフォンを外部出力で再生する際に使用します。) キャッシュ :アプリの中にあるキャッシュメモリをクリア (スマートフォンを外部出力で再生する際に使用します。) Wi-Fi設定 : スマートフォンへのWiFi設定選択

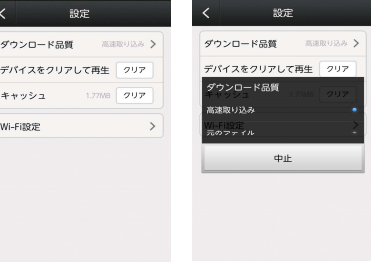

**スマートフォンでファイルを編集する**<br>GC1本体にある編集したい画像をスマートフォンにダウンロードして下さい。

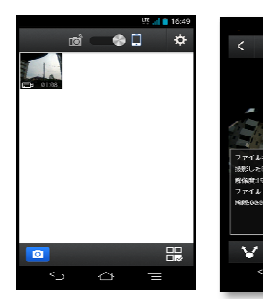

スマートフォン内で保存した動画データを 開きます。 ①の画面右上アイコンをクリックすると画像の

詳細データが表示されます。

②の画面右下のアイコンをクリックすると 編集画面が表示されます。

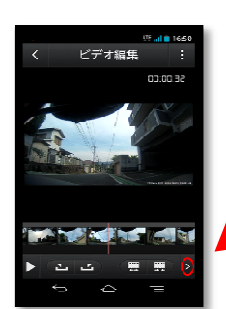

○内をクリックすると下記のメニューも出ます。

## 赤い線を編集したい位置に移動してください。

**SZ**  $\overline{\mathbf{m}}$ 

 $\bigcirc \hspace{-1.5mm} \bigcirc$ 

 $\bigoplus$ 

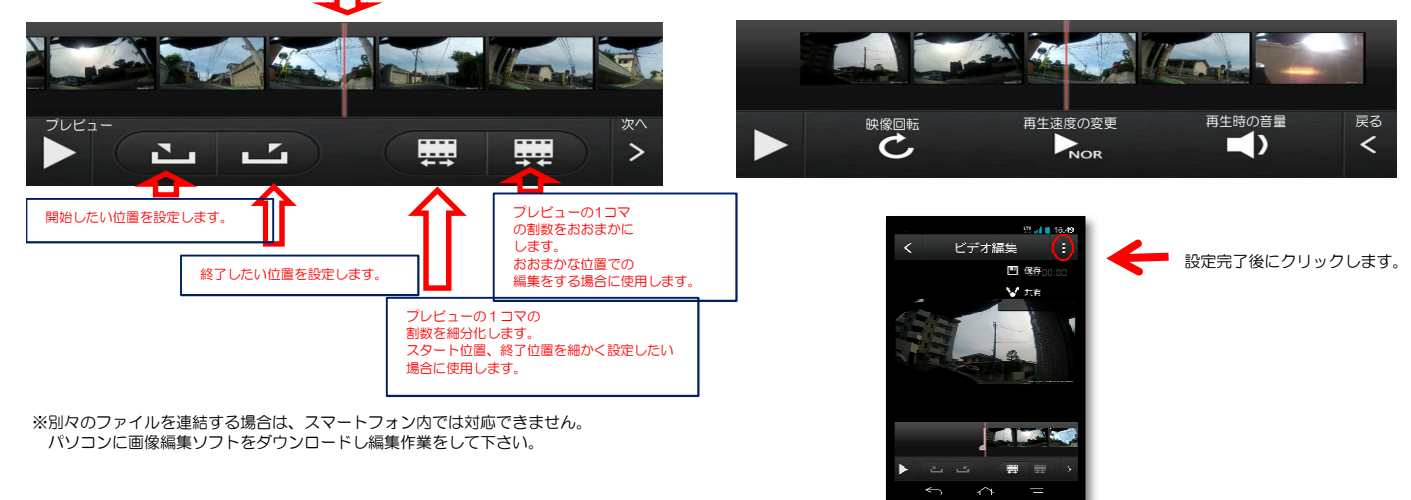

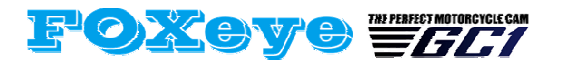

コルハート株式会社 〒815-0075 福岡県福岡市南区長丘1丁目12番30号 TEL092-408-5151